# УДК 004

ż

# **Регрессионный анализ ожидаемой продолжительности жизни в Google Colab**

*Анишкова Анастасия Сергеевна Приамурский государственный университет имени Шолом-Алейхема Студент*

# **Аннотация**

Целью исследования является выявить ожидаемой продолжительности жизни при помощи регрессионного анализа в Google Colab, определении степени детерминированности вариации ожидаемой продолжительности жизни независимыми переменными, осуществление предсказания значения ожидаемой продолжительности жизни с помощью независимых переменных. Для реализации использовалась облачная платформа для создания и выполнения кода на Python Google Colab. Таким образом, регрессионный анализ в Google Colab позволяет глубже понять, какие факторы определяют ожидаемую продолжительность жизни, и использовать полученные знания для принятия обоснованных решений в области здравоохранения и социальной политики. Полученный результат можно использовать как учебное пособие.

**Ключевые слова:** регрессионный анализ, Google Colab.

# **Regression analysis of life expectancy in Google Colab**

*Anishkova Anastasia Sergeevna Sholom Aleichem Priamurskiy State University Student*

## **Abstract**

The aim of the study is to identify life expectancy using regression analysis in Google Colab, determining the degree of determinism of variation in life expectancy by independent variables, and predicting the value of life expectancy using independent variables. For the implementation, Google Colab, a cloud-based platform for creating and executing Python code, was used. Thus, regression analysis in Google Colab allows you to better understand what factors determine life expectancy, and use the knowledge gained to make informed decisions in the field of health and social policy. The result can be used as a textbook. **Key words:** regression analysis, Google Colab.

# **1 Введение**

## **1.1 Актуальность**

Ожидаемая продолжительность жизни является ключевым показателем, отражающим общее состояние здоровья населения и уровень

социально-экономического развития страны. Этот показатель широко используется международными организациями для оценки прогресса в достижении целей устойчивого развития и качества жизни.

## **1.2 Обзор исследований**

Н. А. Моисеева, Т. А. Полякова провели регрессионный анализ данных в технических исследованиях [1], Регрессионный анализ как средство изучения зависимости между переменными продемонстировали Б.Ж.Мамуров, Ж. Ж. Абдуллаев [2], А. Е. Сенникова, Н. Х. Ворокова осуществили регрессионный анализ влияния объема и структуры основных фондов на эффективность сельскохозяйственного производства [3], А.Н.Калашников, М. Г. Тиндова, И. М. Кублин провели исследование социально-экономического положения региона методами факторного и регрессионного анализа[4], оценку факторов эксплуатационной технологичности машин методом регрессионного анализа осуществили В. Н. Шиловский, И.Г.Скобцов, Д. Г. Конанов [5].

### **2 Цель исследования**

Основная цель данного исследования заключается в проведение регрессионного анализа ожидаемой продолжительности жизни, используя облачную среду Google Colab.

### **3 Материалы и методы**

В данном исследование используется Google Colab — сервис, созданный Google, который позволяет работать с кодом на языке Python через Jupyter Notebook.

### **4 Результаты**

Установим пакет pycountry\_convert, которая расширяет наши инструменты для работы с данными, связанными со странами и географией. Теперь сможем более эффективно обрабатывать и анализировать такую информацию в наших проектах. (см.рис.1.)

```
F Collecting pycountry_convert
      Collecting pycountry_convert<br>Downloading pycountry_convert-0.7.2-py3-none-any.whl (13 kB)<br>Collecting pprintpp>=0.3.0 (from pycountry_convert)<br>Downloading pprintpp-0.4.0-py2.py3-none-any.whl (16 kB)<br>Collecting pycountry>=16
       Requirement already satisfied: pytest>=3.4.0 in /usr/local/lib/python3.10/dist-packages (from pycountry_convert) (7.4.4)
       Collecting pytest-mock>=1.6.3 (from pycountry_convert)<br>Downloading pytest_mock-3.14.0-py3-none-any.whl (9.9 kB)
      Downloading pytest_mock-3.14.0-py3-none-any.whl (9.9 kB)<br>
Collecting pytest_cov-5.5.1 (from pycountry_convert)<br>
Downloading pytest_cov-5.0.0-py3-none-any.whl (21 kB)<br>
Collecting repoze.lru-0.7-py3-none-any.whl (21 kB)<br>
Col
       Installing collected packages: repoze.lru, pprintpp, pycountry, coverage, pytest-mock, pytest-cov, pycountry_convert<br>Successfully installed coverage-7.5.4 pprintpp-0.4.0 pycountry-24.6.1 pycountry_convert-0.7.2 pytest-cov-
```
Рисунок 1. Установка пакета

Импортируем необходимые библиотеки и настраиваем параметры отображения для библиотеки seaborn, а также отключим предупреждения, связанные с присваиванием копии в pandas (см.рис.2). Данные можно скачать по ссылке

https://gist.github.com/aishwarya8615/89d9f36fc014dea62487f7347864d16a.

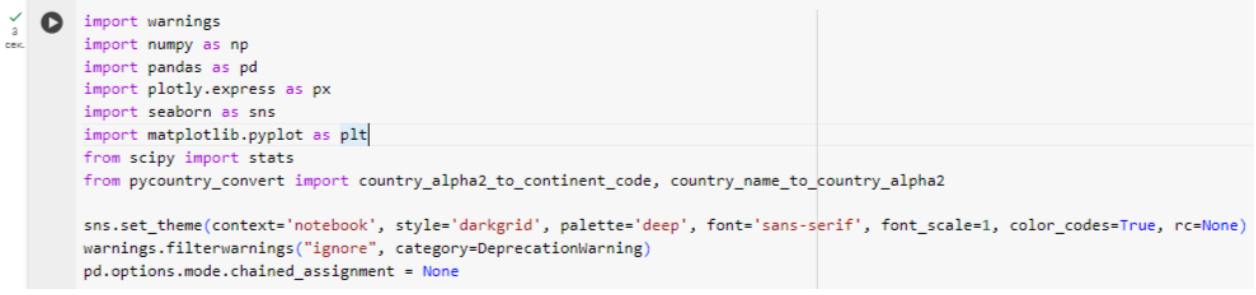

### Рисунок 2. Импорт и настройки

Выведем первые 5 строк (по умолчанию) из DataFrame life\_expectancy\_data (см.рис.3).

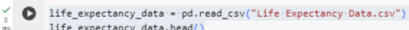

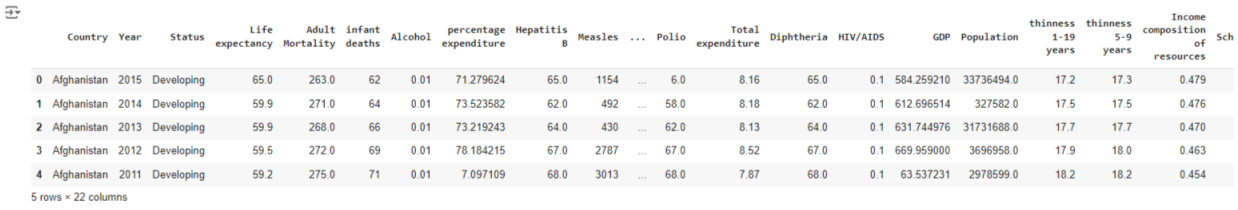

Рисунок 3. Вывод 5 строк

Посмотрим на страны с самой высокой и самой низкой продолжительностью жизни (см.рис.4,5).

| O | # Страны с самой высокой продолжительностью жизни<br>country vs_life = life_expectancy_data.groupby('Country', as_index=False)['Life expectancy '].mean()<br>country vs life.sort values(by = 'Life expectancy ', ascending=False).head(10) |                |                         |  |  |  |
|---|----------------------------------------------------------------------------------------------------|----------------|-------------------------|--|--|--|
| 균 |                                                                                                    |                | Country Life expectancy |  |  |  |
|   | 34                                                                                                    | Germany        | 87.500000               |  |  |  |
|   | 82                                                                                                    | Spain          | 84.666667               |  |  |  |
|   | 85                                                                                                    | Sweden         | 82.300000               |  |  |  |
|   | 4                                                                                                    | Australia      | 82.050000               |  |  |  |
|   | 8                                                                                                    | Belgium        | 81.514286               |  |  |  |
|   | 32                                                                                                    | France         | 81.500000               |  |  |  |
|   | 44                                                                                                    | <b>Israel</b>  | 81.316667               |  |  |  |
|   | 58                                                                                                    | Malta          | 81.160000               |  |  |  |
|   | 43                                                                                                    | <b>Ireland</b> | 81.100000               |  |  |  |
|   | 45                                                                                                    | Italy          | 81.050000               |  |  |  |

Рисунок 4. Страны с высокой продолжительностью жизни

|   | # Страны с самой низкой продолжительностью жизни | country_vs_life.sort_values(by = 'life expectancy ', ascending = True).head(10) |                         |    |  |  |
|---|--------------------------------------------------|---------------------------------------------------------------------------------|-------------------------|----|--|--|
| 공 |                                                  |                                                                                 | Country Life expectancy | 屈  |  |  |
|   | 80                                               | Sierra Leone                                                                    | 49.966667               | d. |  |  |
|   | 16                                               | <b>Burundi</b>                                                                  | 57.980000               |    |  |  |
|   | 38                                               | Guinea                                                                          | 58,600000               |    |  |  |
|   | 10                                               | <b>Benin</b>                                                                    | 58.920000               |    |  |  |
|   | 15                                               | <b>Burkina Faso</b>                                                             | 59.150000               |    |  |  |
|   | 89                                               | Togo                                                                            | 59.333333               |    |  |  |
|   | 52                                               | Liberia                                                                         | 61.550000               |    |  |  |
|   | 25                                               | Djibouti                                                                        | 62.200000               |    |  |  |
|   | 21                                               | Comoros                                                                         | 62.390000               |    |  |  |
|   | 67                                               | Papua New Guinea                                                                | 62.585714               |    |  |  |

Рисунок 5. Страны с низкой продолжительностью жизни

Создадим сетку из 5x4 subplot-ов, в каждом из которых отображается распределение плотности для одного из числовых столбцов в DataFrame life\_expectancy\_data. Это позволяет быстро визуализировать и сравнить распределения нескольких числовых показателей одновременно (см.рис.6).

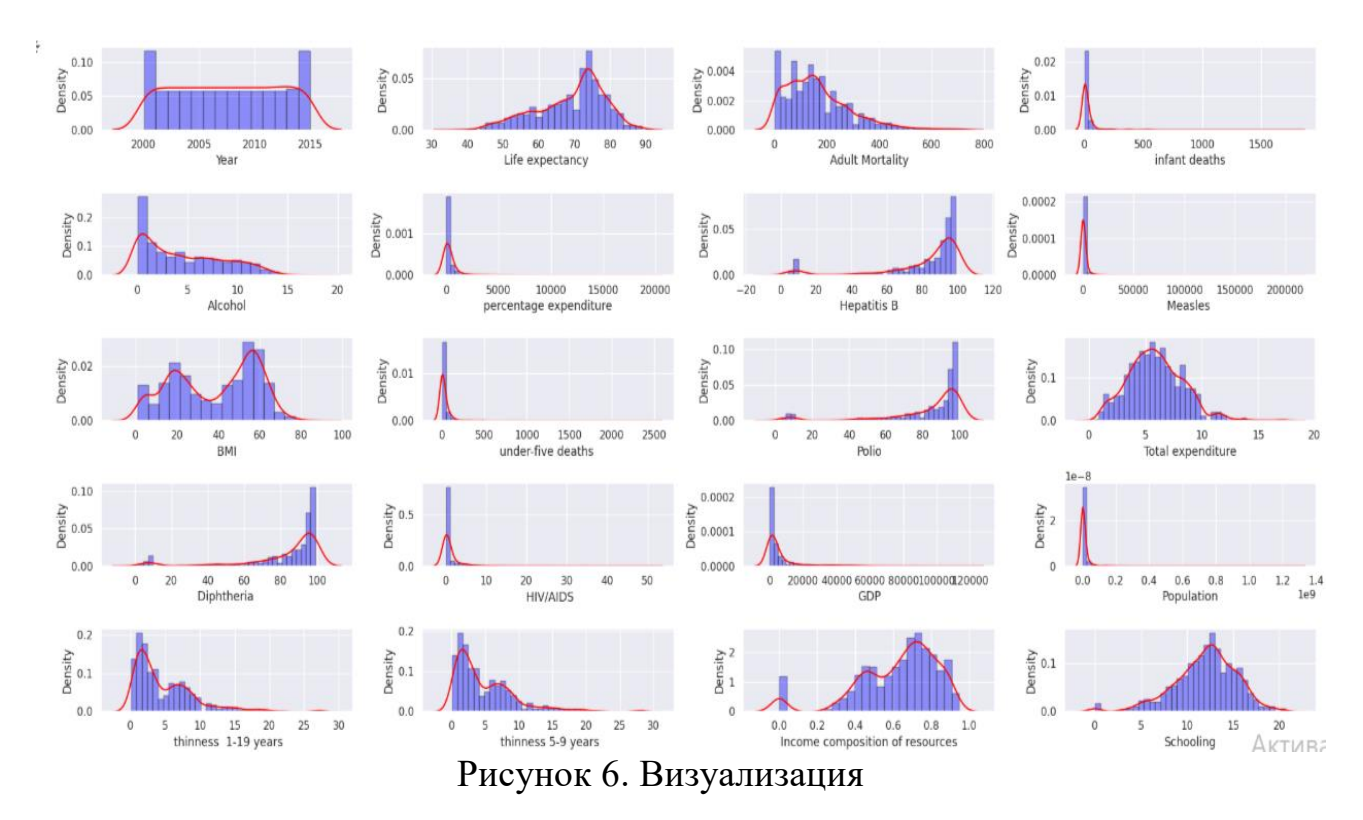

Отобразим сетку из 5x4 subplot-ов, в каждом из которых отображается box-plot для одного из числовых столбцов в DataFrame life\_expectancy\_data. Box-plot позволяет быстро визуализировать и сравнить распределение значений для нескольких числовых показателей одновременно. Это может быть полезно для выявления выбросов, асимметрии, центральной тенденции и разброса данных в разных столбцах (см.рис.7).

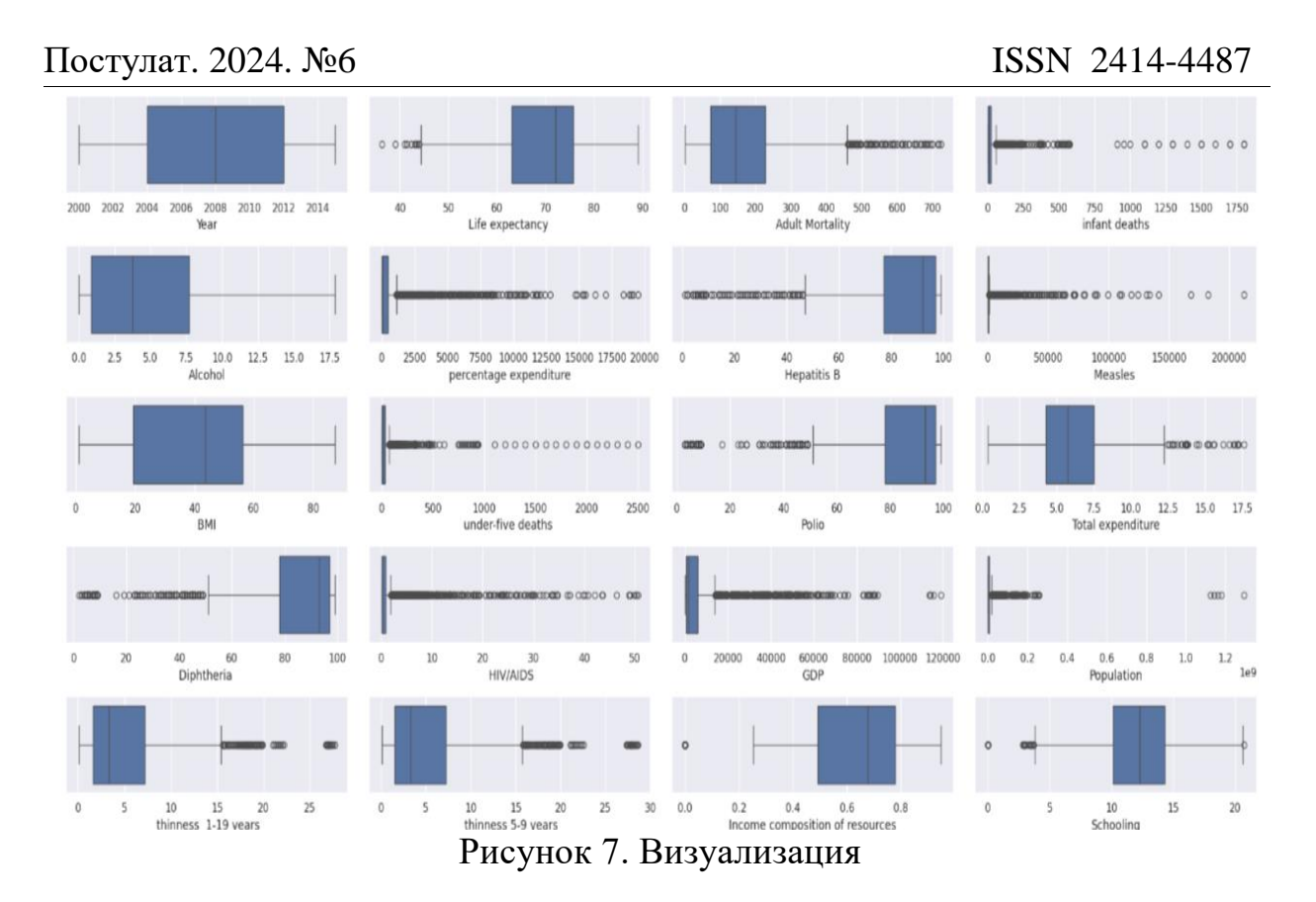

Дополним исходный DataFrame life\_expectancy\_data новым столбцом «Continent», который содержит информацию о континентах для каждой страны. Затем создадим новый DataFrame to\_bubble, который включает только необходимые столбцы и не содержит пропущенных значений (см.рис.8).

> $\bullet$  Continents = { "MA': "North America",<br>"SA': "South America", "AS': 'Asia', "OC": "Australia",<br>"AF": "Africa", "EU': "Europe  $control$  =  $11$ for country in life\_expectancy\_data['Country']: try:<br>continent.append(continents[(country\_alpha2\_to\_continent\_code(country\_name\_to\_country\_alpha2(country)))])<br>except: except:<br>continent.append("Africa") life\_expectancy\_data["Continent"] = continent ile\_expectancy\_data|"comtinent"] = continent<br>to\_bubble = life\_expectancy\_data[["Country", "Year", "Life expectancy ", "GDP", "Population", "Continent"]]<br>to\_bubble.dropna(inplace = True)

Рисунок 8. Создание нового столбца

Исключим столбец «Year» из дальнейшего анализа, а также сгруппируем данные по стране и континенту, вычисляя средние значения для остальных показателей (ожидаемая продолжительность жизни, ВВП, население). Далее преобразуем значения ВВП в логарифмический масштаб, чтобы сгладить их распределение (см.рис.9).

|  |   | $d =$ to bubble.drop('Year', axis=1)<br>to bubble = d.groupby(['Country', 'Continent']).mean().reset_index()<br>to bubble['GDP'] = np.log10(to bubble['GDP'])<br>to bubble.head[] |             |                         |                           |     |                                |    |  |  |  |  |
|--|---|----------------------------------------------------------------------------------------------------|-------------|-------------------------|---------------------------|-----|--------------------------------|----|--|--|--|--|
|  | Ð | Country                                                                                                    |             |                         | Continent Life expectancy | GDP | Population                     | 屇  |  |  |  |  |
|  |   | 0                                                                                                    | Afghanistan | Asia                    |                           |     | 58.19375 2.531499 9.972260e+06 | d. |  |  |  |  |
|  |   | 1                                                                                                    | Albania     | Europe                  |                           |     | 75.15625 3.326280 6.969116e+05 |    |  |  |  |  |
|  |   | $\overline{2}$                                                                                                    | Algeria     | Africa                  |                           |     | 73.61875 3.454518 2.164983e+07 |    |  |  |  |  |
|  |   | 3                                                                                                    | Angola      | Africa                  |                           |     | 49.01875 3.295599 1.014710e+07 |    |  |  |  |  |
|  |   | 4                                                                                                    |             | Argentina South America |                           |     | 75.15625 3.845010 2.012120e+07 |    |  |  |  |  |
|  |   |                                                                                                    |             |                         |                           |     |                                |    |  |  |  |  |

Рисунок 9. Исключение столбца

Создадим интерактивную визуализацию, которая позволит увидеть взаимосвязь между ВВП, ожидаемой продолжительностью жизни и населением стран, сгруппированных по континентам (см.рис.10).

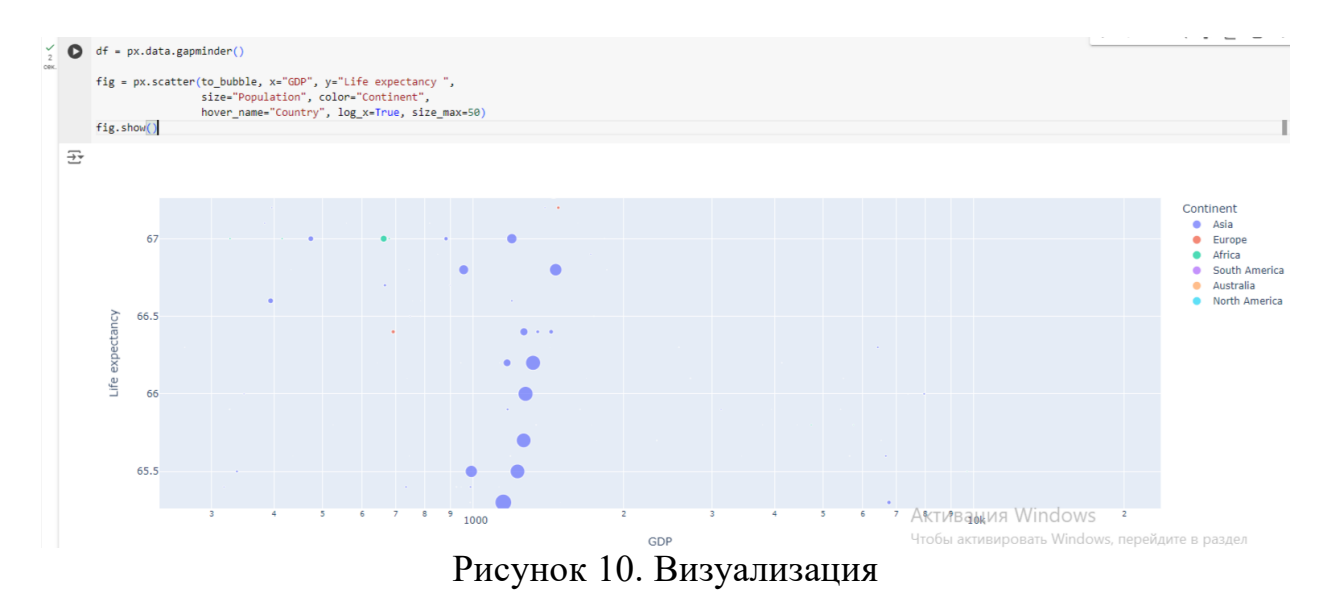

Определим границы для выбросов, используя правило 1.7 \* IQR и удалим все строки из исходного DataFrame life\_expectancy\_data, которые содержат выбросы (см.рис.11).

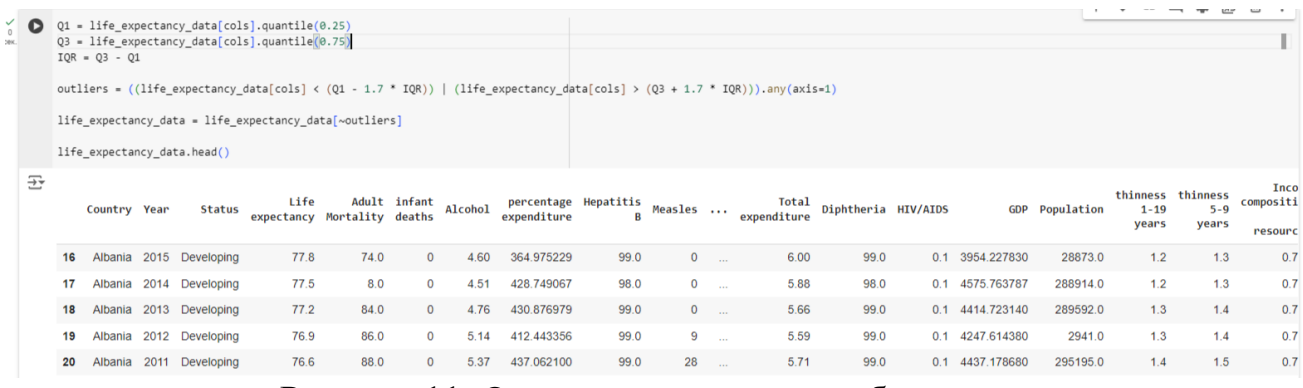

Рисунок 11. Определение границ выбросов

Создадим CSV-файл с именем «data.csv», который будет содержать все строки и столбцы из обновленного DataFrame life\_expectancy\_data, но без сохранения индексов строк (см.рис.12).

| Population            |
|-----------------------|
| 9.972260e+06          |
| 6.969116e+05          |
| 2.164983e+07          |
| 1.014710e+07          |
| 3.845010 2.012120e+07 |
| $\cdots$              |
| 2.396771e+06          |
| 9.036317e+05          |
| 1.230962e+05          |
| 6.260246e+06          |
| 8.021343e+06          |
|                       |

Рисунок 12. Создание CSV-файла

Визуализируем три отдельных рисунка, каждый из которых содержит гистограмму и кривую плотности. Этот подход позволяет наглядно изучить распределение данных в каждом из этих трех столбцов (см.рис.13).

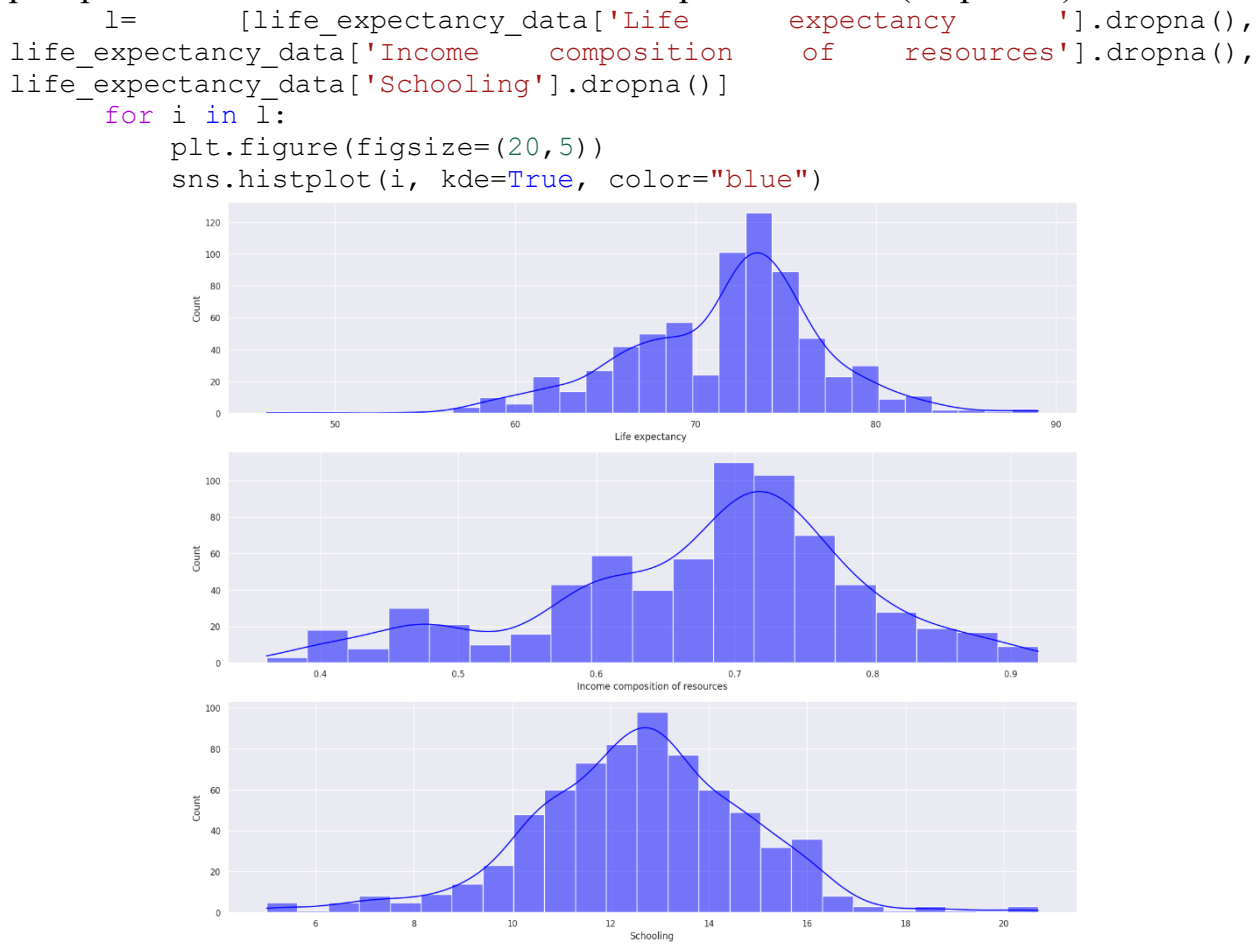

Рисунок 13. Гистограмма и кривая плотность

Визуально исследуем взаимосвязи между числовыми характеристиками из DataFrame life\_expectancy\_data и «Life expectancy», а также количественно оценить эти связи с помощью коэффициента корреляции Пирсона (см.рис.14).

```
nr rows = 5nr cols = 4
     fig, axs = plt.subplots(nr_rows, nr_cols,
figsize=(nr_cols*5,nr_rows*5))
     numerical feats =life expectancy data.dtypes[life expectancy data.dtypes != "object"].index
     li num feats = list(numerical facts)li not plot = []li-plot num feats = [c for c in list(numerical feats) if c not in
li not plot]
     life expectancy data.dropna(inplace = True)
     for r in range(0, nr rows):
        for c in range(0, nr cols):
            i = r*nr \ncolstif i < len(li plot num feats):
                                                sns.request(x =life expectancy data[li plot num feats[i]], y = life expectancy data["Life
expectancy "], color = 'blue', ax = axis[r][c])stp =
stats.pearsonr(life_expectancy_data[li_plot_num_feats[i]],
life expectancy data["Life expectancy "])
                str title = "r = " + "{0:.}2f}".format(stp[0]) + " "
"p = " + "{0:.}2f}".format(stp[1])
               axs[r][c].set_title(str_title,fontsize=11)
     plt.tight_layout()
     sns.set(color_codes=True)
     plt.show();
```
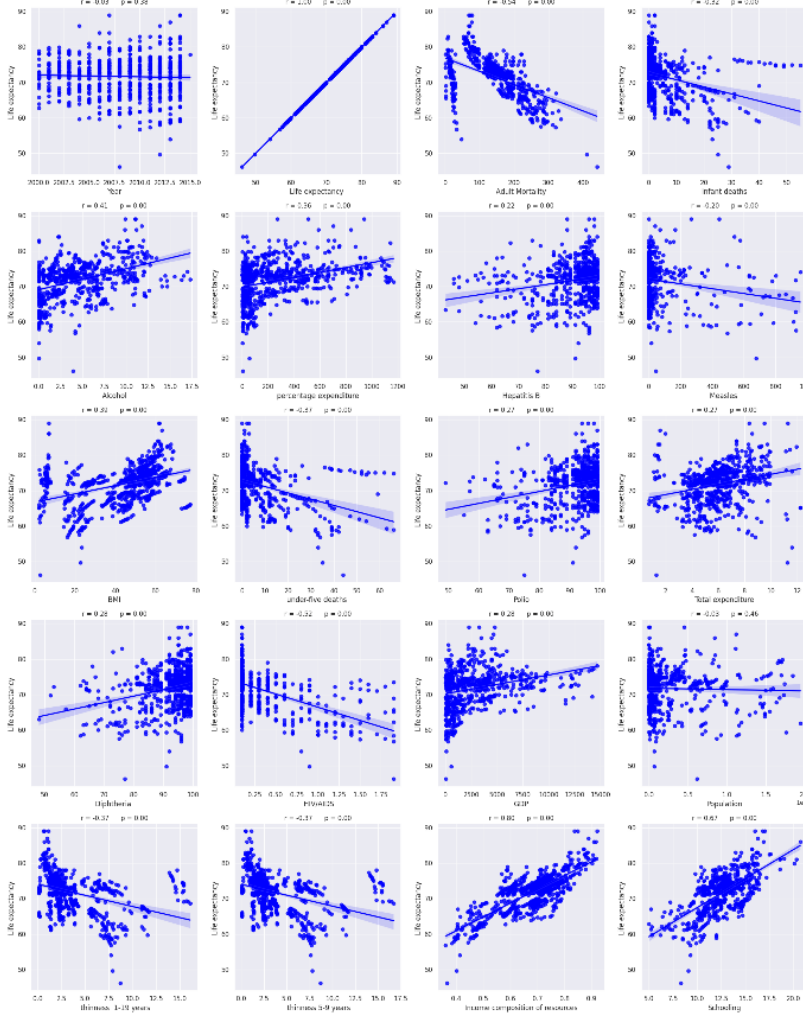

Рисунок 14. График корреляции

Приведенный выше график объясняет следующие тенденции: за год ожидаемая продолжительность жизни немного увеличилась. Ожидаемая продолжительность жизни снижается с увеличением детской смертности. Страны с высоким потреблением алкоголя отличаются высокой продолжительностью жизни. Между ИМТ и ожидаемой продолжительностью жизни существует линейная зависимость. Страны, страдающие хроническими заболеваниями, имеют более низкую ожидаемую продолжительность жизни. Между ВВП и ожидаемой продолжительностью жизни существует четкая линейная зависимость. Страны с высокой численностью населения имеют несколько более низкую ожидаемую продолжительность жизни. По мере увеличения общего дохода страны ожидаемая продолжительность жизни также увеличивается. (Если вы богаты, то, как ожидается, проживете долгую жизнь) И последнее, но не менее важное: образование, как и ожидалось, влияет на продолжительность жизни.

Посмотрим, как потребление алкоголя влияет на продолжительность жизни на разных континентах. Создадим шесть диаграмм рассеяния, которые показывают взаимосвязь между столбцом «Alcohol» и столбцом «Life expectancy» для каждого континента, представленного в DataFrame life\_expectancy\_data (см.рис.15).

#### Постулат. 2024. №6 ISSN 2414-4487

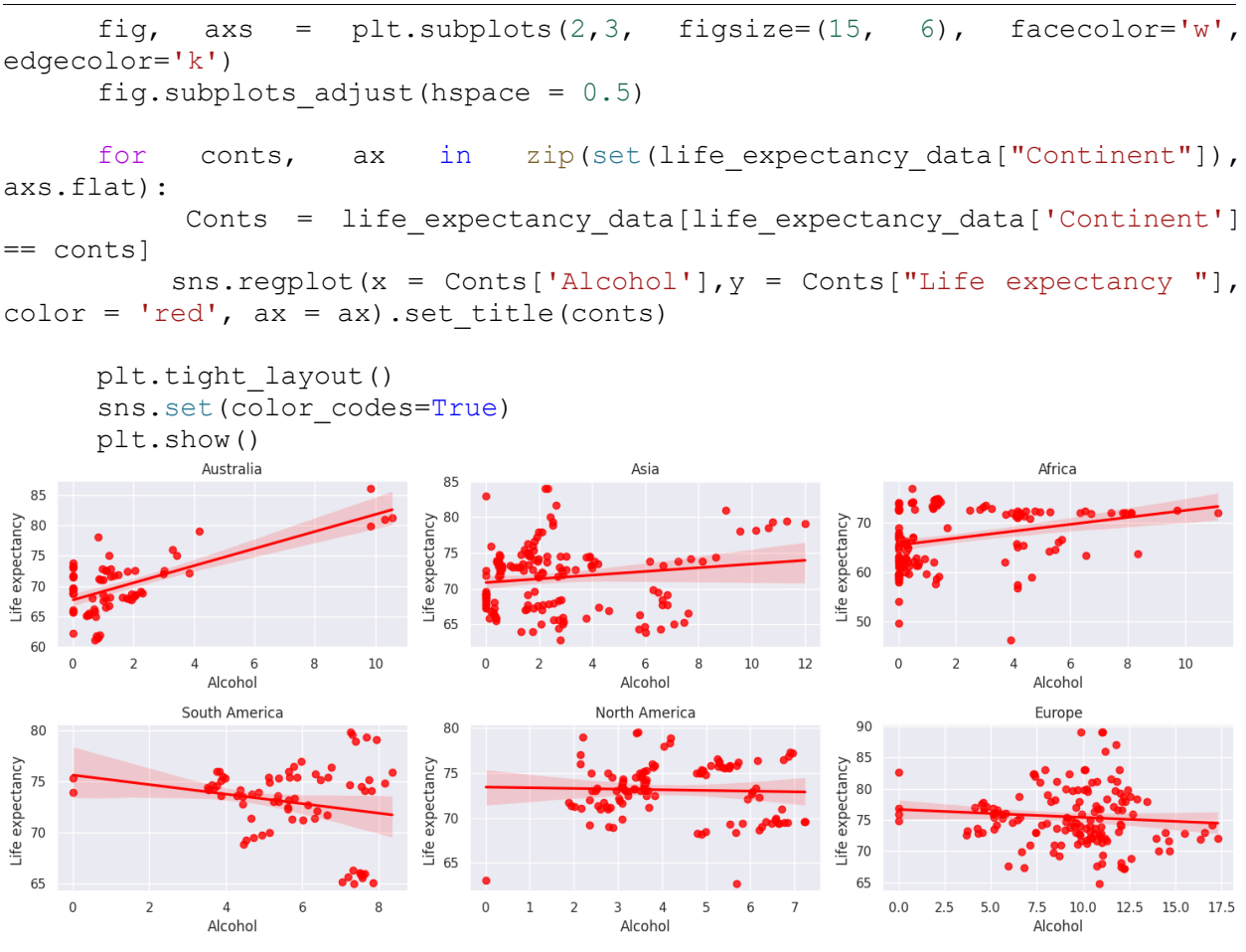

Рисунок 15. Диаграммы рассеяния

Подготовим данные для дальнейшего использования в машинном обучении. Выделим целевую переменную (ожидаемую продолжительность жизни) и признаки, преобразуем категориальные признаки в числовые, и разделяет данные на обучающую и тестовую выборки. (см.рис.16).

```
\frac{1}{0} [20] target = life_expectancy_data["Life expectancy "]
        features = life_expectancy_data[life_expectancy_data.columns.difference(['Life expectancy.'])]
\frac{6}{0} [21] from sklearn.model_selection import train_test_split
       X_train, X_test, Y_train, Y_test = train_test_split(pd.get_dummies(features), target, test_size=0.3)
```

```
Рисунок 16. Подготовка данных
```
Проверим, какие параметры по умолчанию используются в созданном экземпляре модели RandomForestRegressor (см.рис.17).

```
from sklearn.ensemble import RandomForestRegressor
    rf = RandomForestRegression (random state = 42)from pprint import pprint
     # Посмотрите на параметры, используемые нашим текущим лесом
     print('Parameters currently in use:\n')
     pprint(rf.get_params())
→ Parameters currently in use:
     {'bootstrap': True,
       'ccp_alpha': 0.0,
      'criterion': 'squared_error',
      'max depth': None,
      'max features': 1.0,
      'max_leaf_nodes': None,
      'max_samples': None,
      'min_impurity_decrease': 0.0,
      'min_samples_leaf': 1,
      'min_samples_split': 2,
      'min_weight_fraction_leaf': 0.0,
       'n estimators': 100,
      'n jobs': None,
      'oob_score': False,
      'random_state': 42,
      'verbose': 0,
      'warm start': False}
```
Рисунок 17. Просмотр параметров

Создадим сетку гиперпараметров, которая будет использоваться для проведения случайного поиска с кросс-валидацией (RandomizedSearchCV) с целью настройки оптимальных параметров модели RandomForestRegressor (см.рис.18).

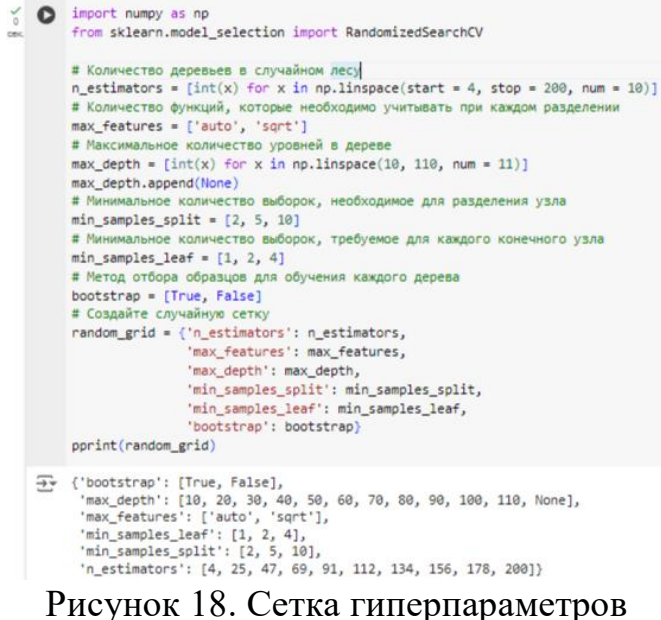

Инициализируем базовую модель случайного леса, а затем используем RandomizedSearchCV для поиска оптимальных значений гиперпараметров модели. Процесс случайного поиска выполняется 100 раз с 5-кратной перекрестной проверкой, используя все доступные ядра процессора (см.рис.19).

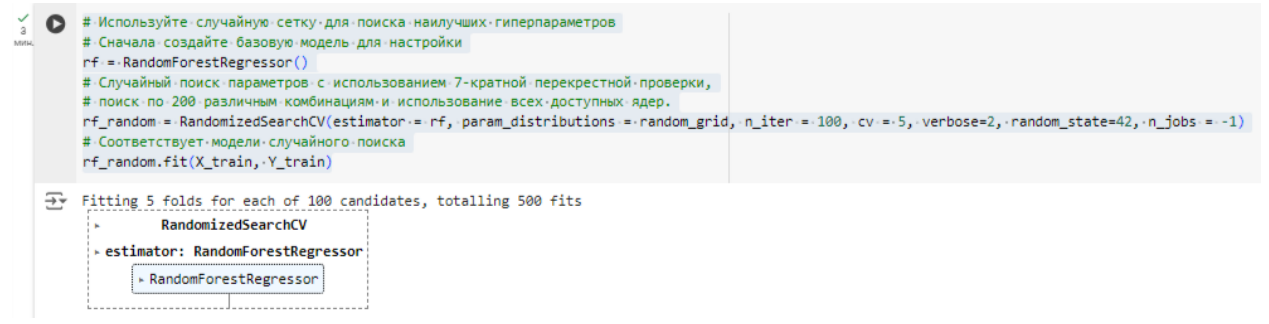

Рисунок 19. Базовая модель случайного леса

Выведем результат случайного поиска оптимальных гиперпараметров модели случайного леса (RandomForestRegressor) (см.рис.20).

of rf\_random.best\_params ř Fr {'n\_estimators': 47, 'min\_samples\_split': 5, 'min\_samples\_leaf': 1, 'max\_features': 'sqrt', 'max depth': 60, 'bootstrap': False}

Рисунок 20. Результат

Результат случайного поиска оптимальных гиперпараметров для модели случайного леса (RandomForestRegressor):

1. 'n\_estimators': 47 - оптимальное количество деревьев в лесу равно 47. Это означает, что для данной задачи наилучшая производительность достигается при использовании 47 деревьев в модели случайного леса.

2. 'min\_samples\_split': 5 - минимальное количество выборок, необходимое для разбиения узла, равно 5. Это означает, что для создания нового узла в дереве должно быть не менее 5 образцов.

3. 'min\_samples\_leaf': 1 - минимальное количество выборок, требуемое для каждого конечного (листового) узла, равно 1. Это означает, что каждый конечный узел должен содержать как минимум 1 объект.

4. 'max\_features': 'sqrt' - параметр max\_features установлен в значение 'sqrt', что означает, что при поиске наилучшего разбиения в каждом узле будет рассматриваться количество признаков, равное квадратному корню от общего числа признаков.

5. 'max\_depth': 60 - максимальная глубина деревьев в лесу ограничена 60 уровнями. Это значит, что деревья не будут расти дальше 60 уровней вниз.

6. 'bootstrap': False - параметр bootstrap установлен в False, что означает, что для обучения каждого дерева в лесу будет использоваться полный исходный набор данных, а не бутстрап-выборки.

Сравним производительность базовой модели случайного леса с моделью, оптимизированной с помощью случайного поиска гиперпараметров (см.рис.21).

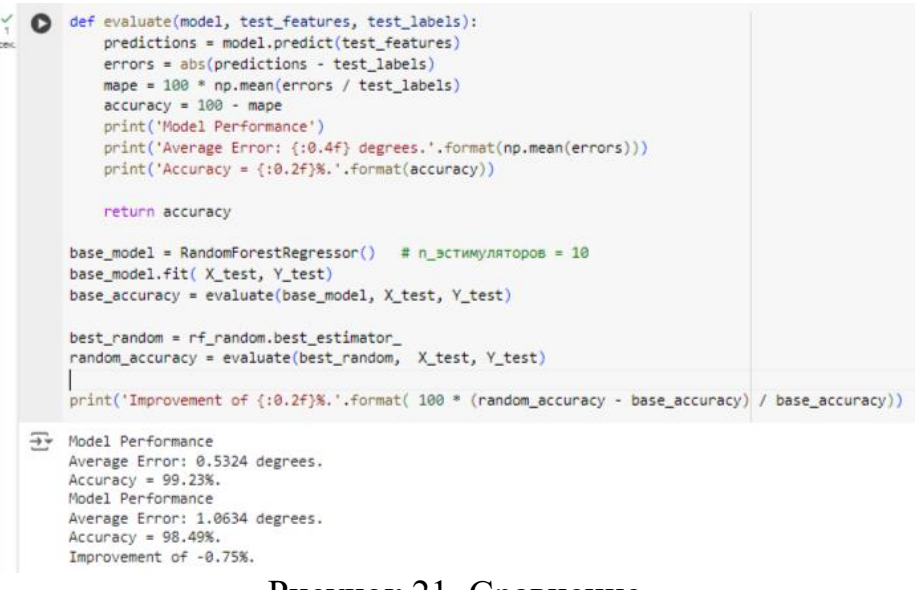

Рисунок 21. Сравнение

Результаты экспериментов показывают, что базовая модель случайного леса (RandomForestRegressor) с параметрами по умолчанию демонстрирует более высокую точность предсказаний, чем модель, оптимизированная с помощью случайного поиска гиперпараметров. Базовая модель достигла средней ошибки 0.5324 и точности 99.23%, в то время как оптимизированная модель показала среднюю ошибку 1.0634 и точность 98.49%, что на 0.75% ниже, чем у базовой модели.

Подготовит среду для выполнения поиска по сетке гиперпараметров модели случайного леса (см.рис.22). GridSearchCV будет автоматически перебирать различные комбинации гиперпараметров, оценивать модель с помощью кросс-валидации и возвращать оптимальную конфигурацию модели, которая должна обеспечить наилучшее предсказание целевой переменной (ожидаемой продолжительности жизни).

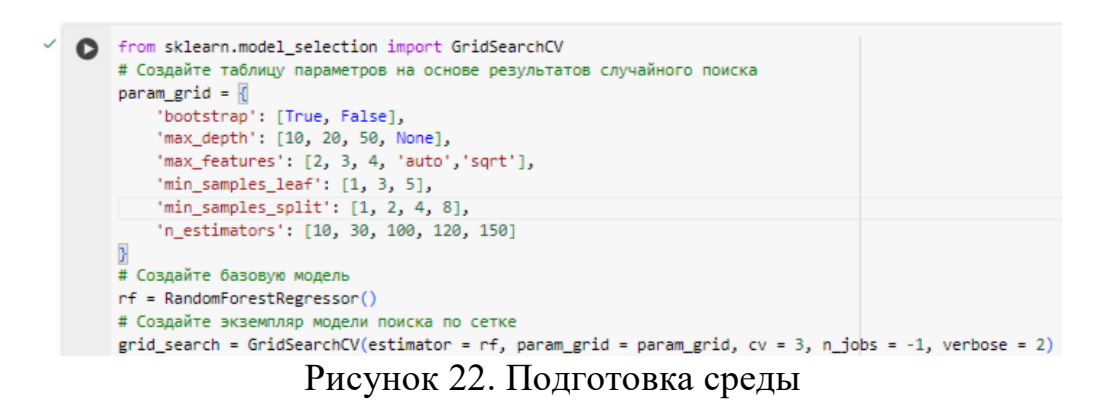

Запустим процесс поиска оптимальных гиперпараметров модели случайного леса, обучим модели с разными комбинациями параметров и сохраним лучшую из них (см.рис.23).

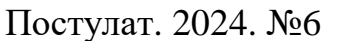

 $\frac{\checkmark}{13}$ 

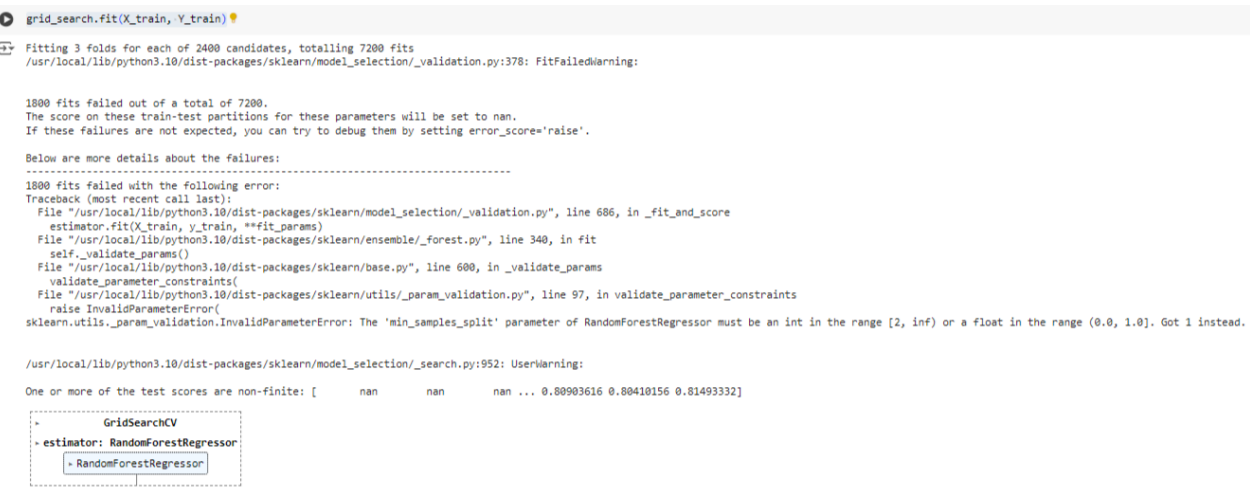

#### Рисунок 23. Поиск оптимальных гиперпараметров

Продемонстрируем, что поиск оптимальных гиперпараметров с помощью GridSearchCV действительно позволил улучшить качество модели случайного леса по сравнению с базовой моделью. Выводем информацию о лучших найденных гиперпараметрах и процентное улучшение точности предсказаний на тестовых данных (см.рис.24).

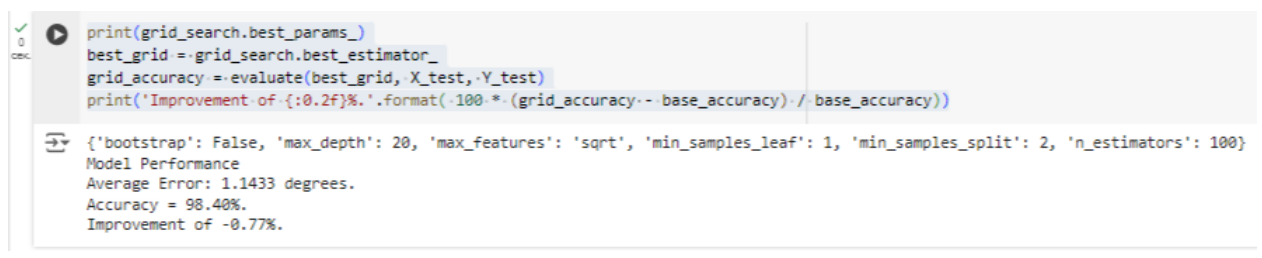

Рисунок 24. Вывод поиска

Сделаем прогнозы на тестовых данных, используя оптимальную модель, найденную в результате GridSearchCV. А также вычислим остатки разницу между прогнозами модели и фактическими значениями целевой переменной на тестовом наборе данных (см.рис.25).

> $\frac{1}{0}$  [37] model\_predictions = best\_grid.predict(X\_test) residuals = model\_predictions - Y\_test

#### Рисунок 25. Прогнозы

Создадим визуализацию остатков модели, которую вычислили в предыдущем шаге (см.рис.26).

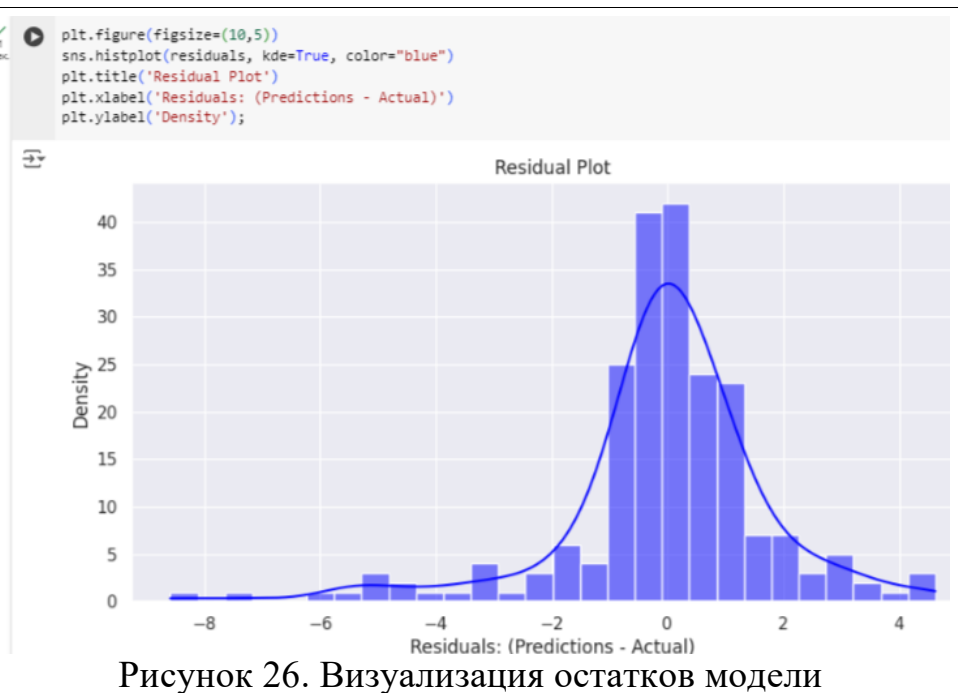

Вычислим и выведем значение коэффициент детерминации для модели, используемой для предсказания «Life Expectancy» (см.рис.27).

```
from sklearn.metrics import r2_score
   print ("R-squared Score Obtained for predicting Life Expectancy is {0}". format (r2 score (Y test, model predictions)))
-> R-squared Score Obtained for predicting Life Expectancy is 0.8837501702315002
                      Рисунок 27. Коэффициент детерминации
```
Полученное значение R-squared = 0.8837501702315002 говорит о том, что регрессионная модель, использованная для предсказания «Life Expectancy», является очень хорошей и объясняет около 88,38% вариации в этой зависимой переменной. Это отличный результат, указывающий на высокую предсказательную способность модели.

Ссылка на на на наутбук https://colab.research.google.com/drive/1H3HkStoDWeshL3tjzN9tUiHFCm9oJnN W?usp=sharing.

# **Библиографический список**

- 1. Моисеева Н. А., Полякова Т. А. Регрессионный анализ данных в технических исследованиях //Математическое и компьютерное моделирование: сборник. 2024. С. 107.
- 2. Мамуров Б. Ж., Абдуллаев Ж. Ж. Регрессионный анализ как средство изучения зависимости между переменными //European science. 2021.  $\mathbb{N}_2$ . 2 (58). С. 7-10.
- 3. Сенникова А. Е., Ворокова Н. Х. Регрессионный анализ влияния объема и структуры основных фондов на эффективность сельскохозяйственного производства //Вестник Алтайской академии экономики и права. 2020. №.

11-2. С. 329-332.

- 4. Калашников А. Н., Тиндова М. Г., Кублин И. М. Исследование социальноэкономического положения региона методами факторного и регрессионного анализа //Экономика устойчивого развития. 2020. №. 4 (44). С. 81.
- 5. Шиловский В. Н., Скобцов И. Г., Конанов Д. Г. Оценка факторов эксплуатационной технологичности машин методом регрессионного анализа //Известия Санкт-Петербургской лесотехнической академии. 2024. №. 240. С. 163-174.